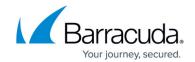

## **Integrating Fortinet FortiGate Firewall**

https://campus.barracuda.com/doc/96767858/

To integrate Fortinet FortiGate Firewall, follow the procedures below:

- The To configure syslog settings procedure on Fortinet's site
- To set up Barracuda XDR Dashboard

## To set up Barracuda XDR Dashboard

- 1. In Barracuda XDR Dashboard, click Administration > Integrations.
- 2. On the Fortinet FortiGate Firewall card, click Setup.
- 3. Select Enabled.
- 4. Click Save.

## Barracuda XDR

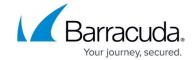

© Barracuda Networks Inc., 2024 The information contained within this document is confidential and proprietary to Barracuda Networks Inc. No portion of this document may be copied, distributed, publicized or used for other than internal documentary purposes without the written consent of an official representative of Barracuda Networks Inc. All specifications are subject to change without notice. Barracuda Networks Inc. assumes no responsibility for any inaccuracies in this document. Barracuda Networks Inc. reserves the right to change, modify, transfer, or otherwise revise this publication without notice.